# **GUÍA PARA LA CARGA MASIVA DE CONTRATOS DE POR HONORARIOS**

### **UNIDAD DE POLÍTICA DE RECURSOS HUMANOS DE LA ADMINISTRACIÓN PÚBLICA FEDERAL**

**DIRECCIÓN GENERAL DE ORGANIZACIÓN Y REMUNERACIONES DE LA ADMINISTRACIÓN PÚBLICA FEDERAL**

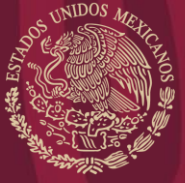

FUNCIÓN PÚBLICA

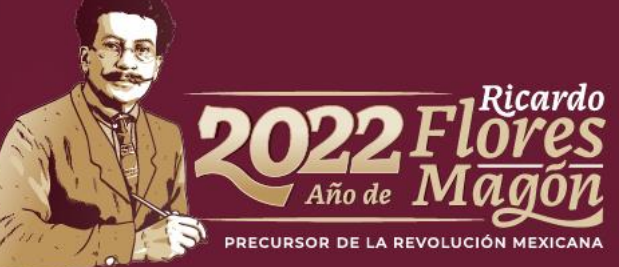

# **CONTENIDO**

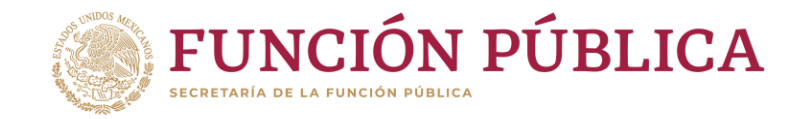

- Marco Normativo.
- Carga masiva de contratos por honorarios.

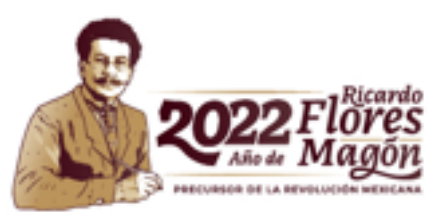

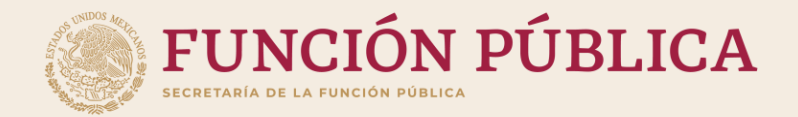

# **Marco normativo**

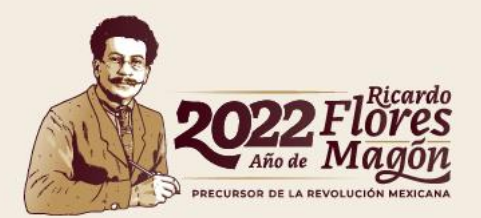

### **Marco Normativo**

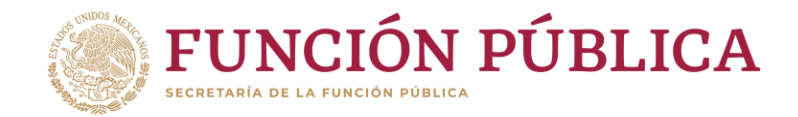

Registro de contratos de servicios profesionales por honorarios

• Articulo 69 de la Ley Federal de Presupuesto y Responsabilidad Hacendaría.

• Título Cuarto, De la Celebración de Contratos de Prestación de Servicios Profesionales por Honorarios, del Acuerdo por el que se emiten las Disposiciones en las materias de Recursos Humanos y del Servicio Profesional de Carrera, así como el Manual Administrativo de Aplicación General en materia de Recursos Humanos y Organización y el Manual del Servicio Profesional de Carrera.

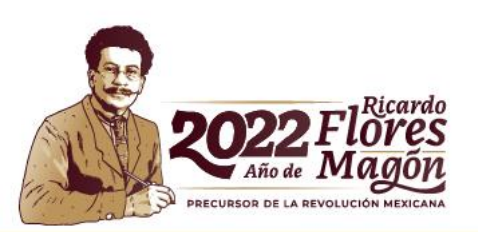

#### Fundamento

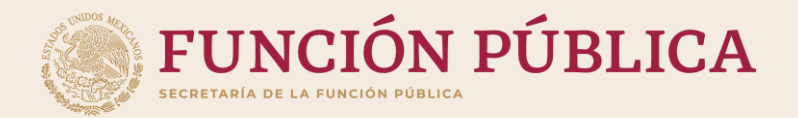

# **CARGA MASIVA DE CONTRATOS POR HONORARIOS**

FASE 1

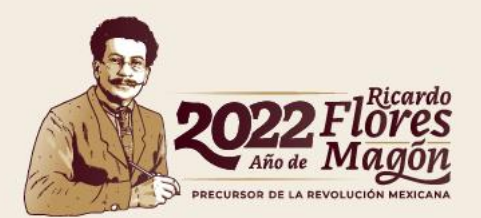

### **Ingreso a la carga de contratos por honorarios** FASE<sub>1</sub>

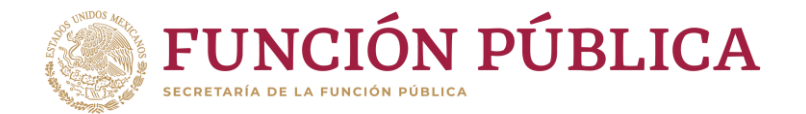

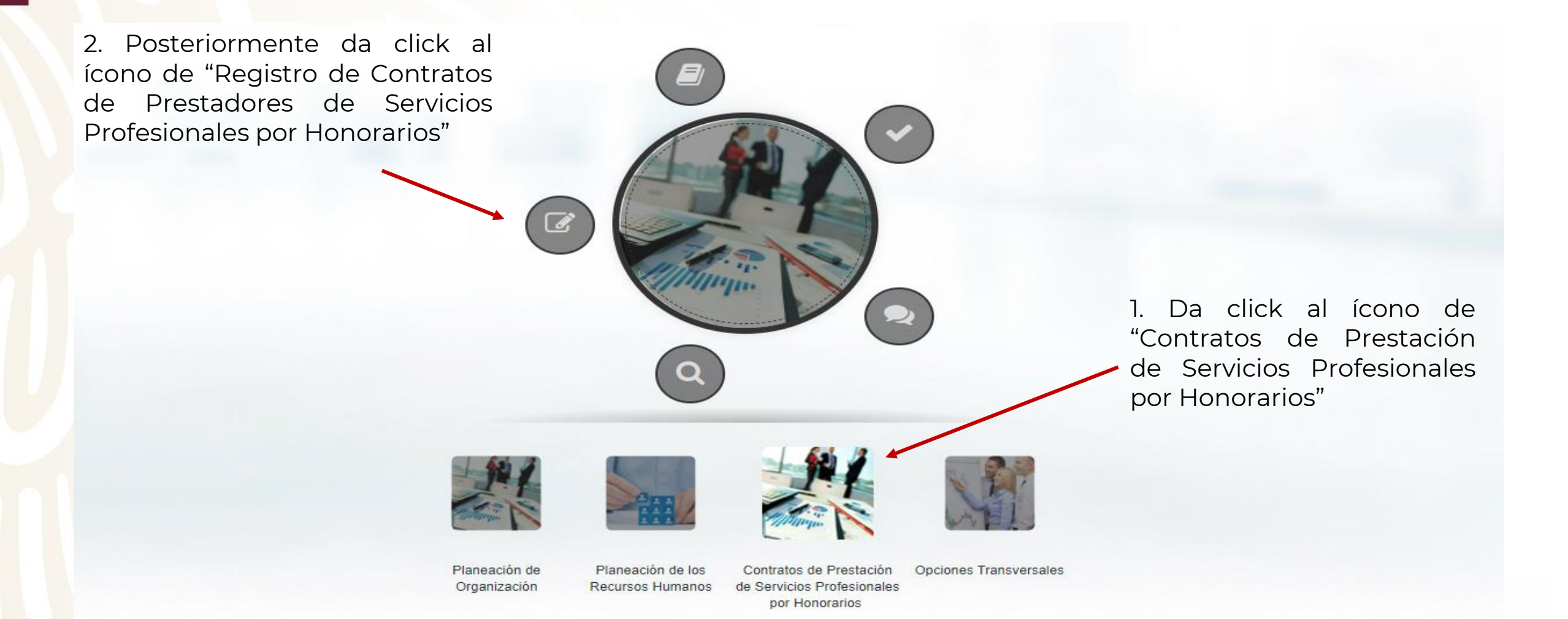

**Menú del Modulo**

### **Llenado del layout** FASE 1

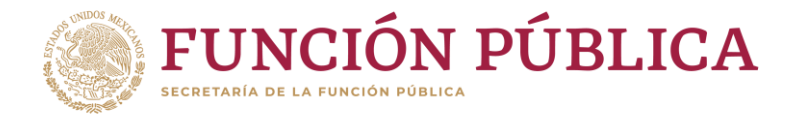

Inicio / Registro de contratos de prestadores de servicios profesionales por honorarios

### Registro de contratos de prestadores de servicios profesionales por honorarios

1

2

- · Proyectos de la dependencia o entidad
- Registro individual de contratos
- Carga masiva de contratos (layout)
- · Resultatio carga masiva de contratos
- · Envío de contratos para autorización
- Cancelación de contratos
- Consulta contratos rechazados
- · Impresión de contratos

### **Catálogos para Captura**

- País
- Estado
- Delegación
- Colonia
- · Dirección de las Instituciones
- Origen de los Recursos
- · Partida de Gasto Corriente
- Artículo PEF aplicable

Deberás ingresar a la opción de "Carga masiva de contratos (layout)" para descargar el layout.

Deberás descargar los catálogos que se utilizarán en algunas columnas del layout de carga masiva.

Es importante ocupar los valores tal cual aparecen en los catálogos, incluyendo todos los dígitos de cada campo.

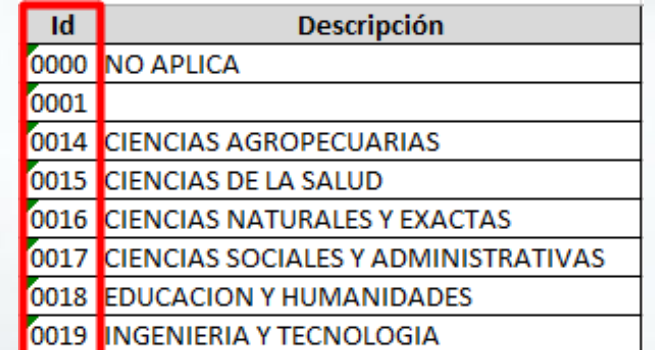

Nota: Los catálogos con extensión csv se tienen que abrir en bloc de notas.

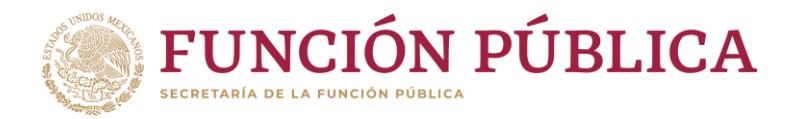

### **Llenado del layout** ASE<sub>1</sub>

Deberás dar clic en "Descarga layout" para iniciar con el llenado del mismo. 3

Inicio / Registro de contratos de prestadores de servicios profesionales por honorario / Carga masiva de contratos

#### Carga masiva de contratos (layout)

Seleccione la plantilla excel con los contratos a cargar.

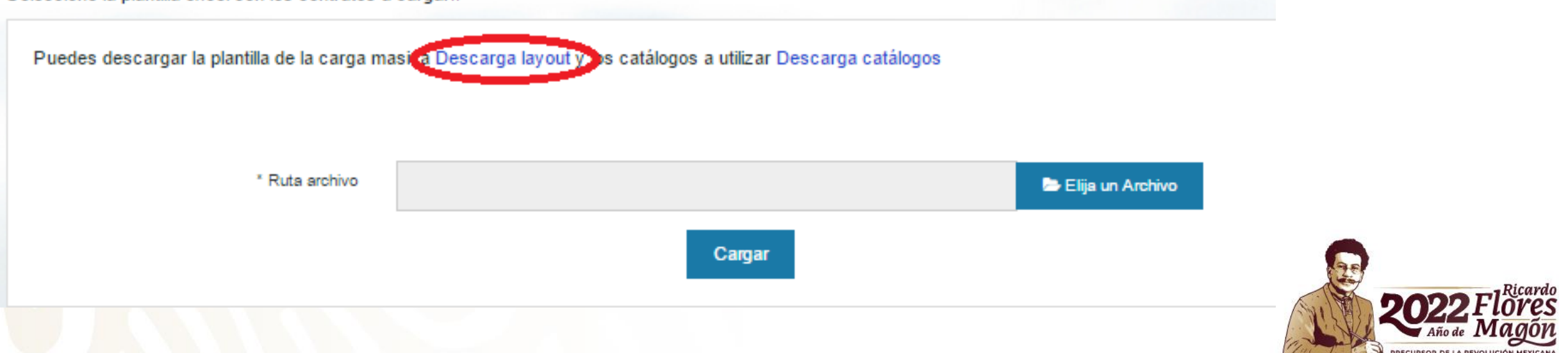

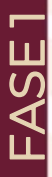

## **Llenado del layout**

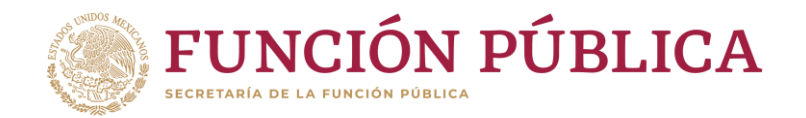

#### Puntos a considerar:

Al llenar el layout deberás tomar en cuenta los siguientes puntos, de lo contrario el sistema indicará error:

- Deberás mantener el formato y extensión del layout, por lo tanto, si requieres pegar información proveniente de otro archivo, tendrás que pegar únicamente los valores.
- No deberás dejar espacios en ninguna celda antes o después de la información capturada.
- Para indicar en el layout que el campo no cuenta con información, tendrás que llenar con un quion bajo(\_). Ningún campo del layout debe ir vacío.
- En las celdas que sean de texto libre no deberás utilizar comillas dobles "", apostrofes **´**, pipes |, llaves {, corchetes [, y otros caracteres especiales.

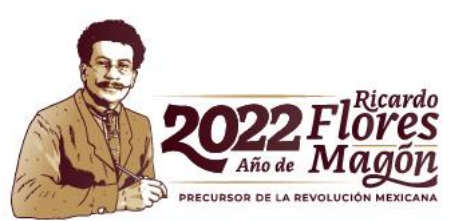

### **Llenado del layout** FASE 1

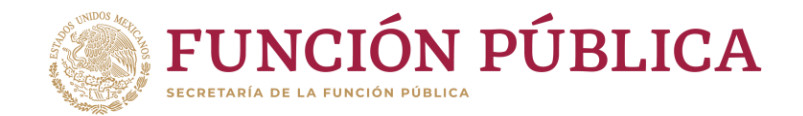

**El layout se compone de cuatro secciones-hojas en Excel, las cuales contienen un número determinado de columnas:**

Los ID de cada hoja del layout se relacionan entre sí, y deberán ser consecutivos, iniciando desde el 1.

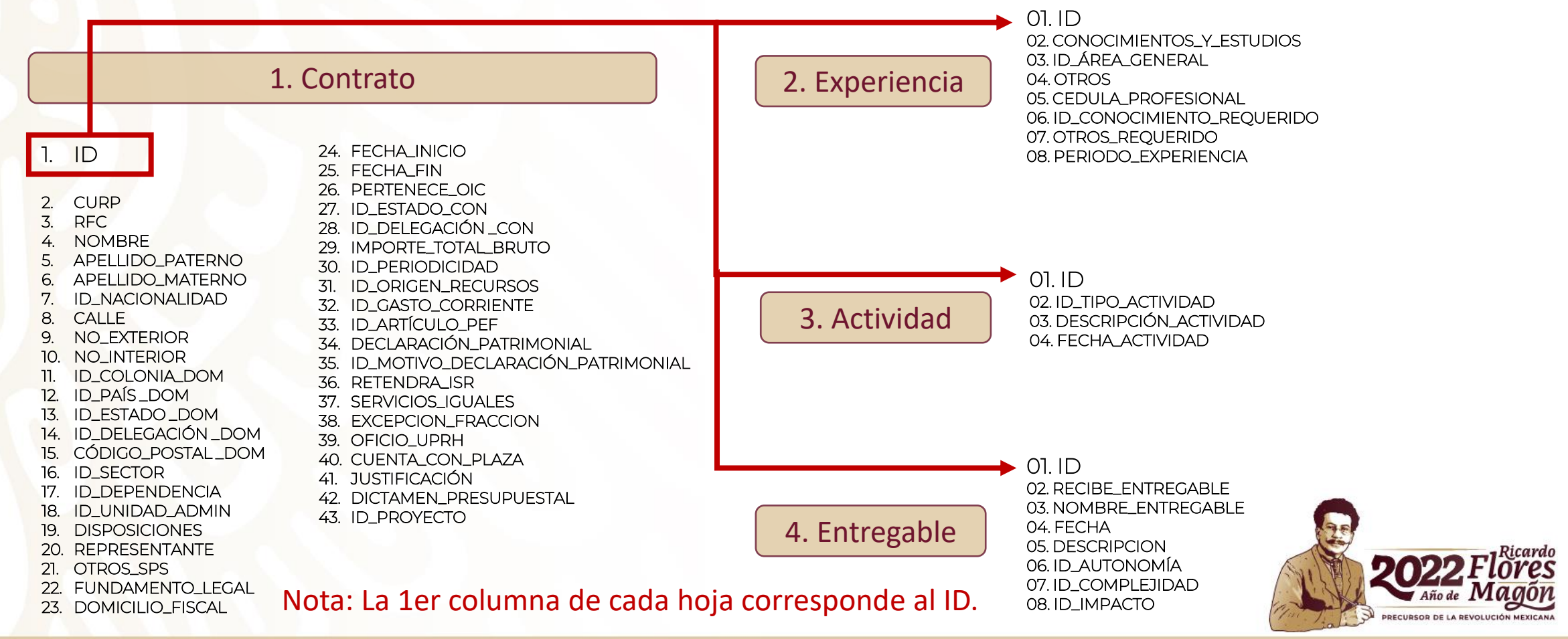

### **Llenado del layout H**<br>**Hoja "Contrato"**<br>E Hoja "Contrato"

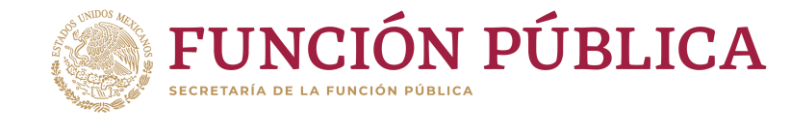

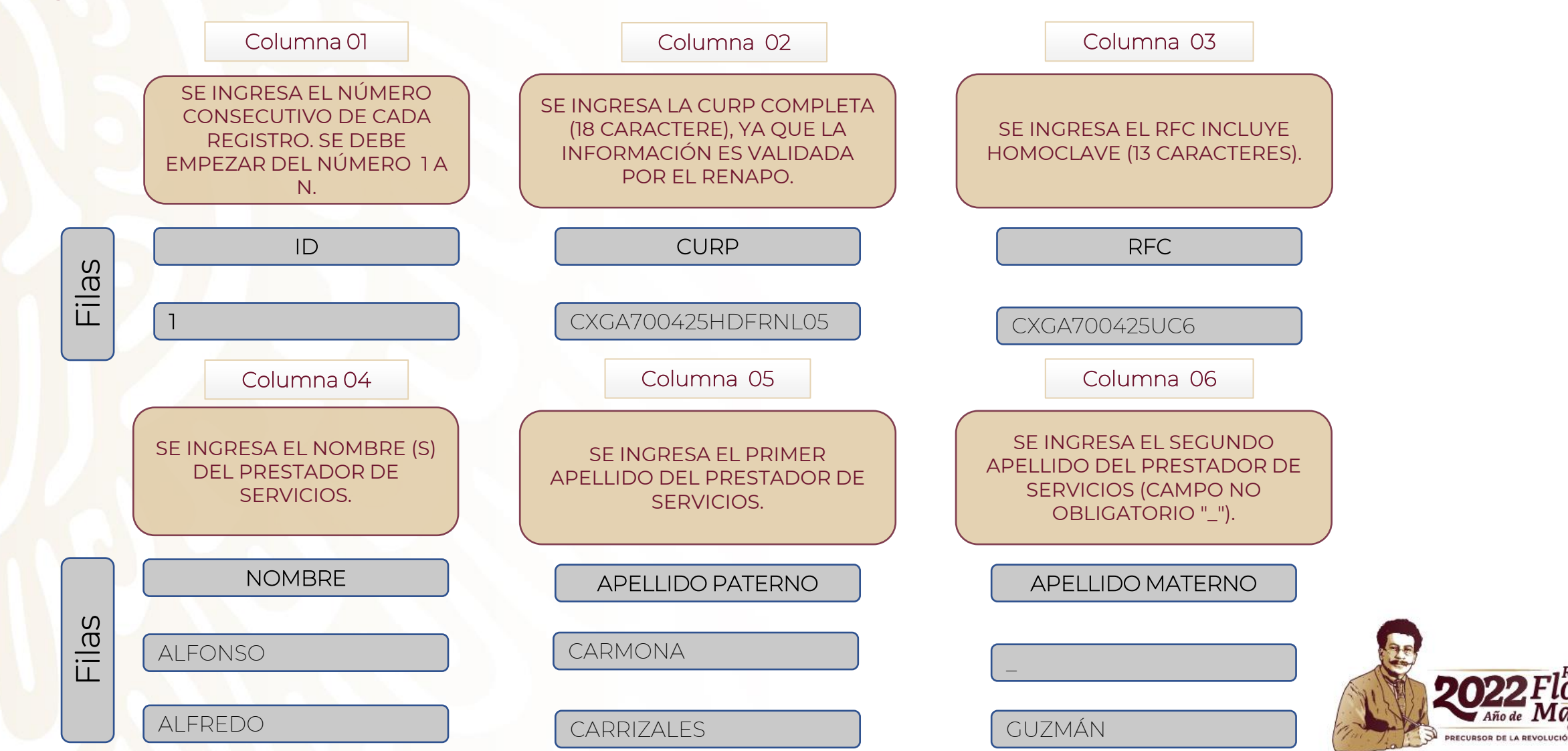

### **Llenado del layout H**<br>Externado d<br>Externato"

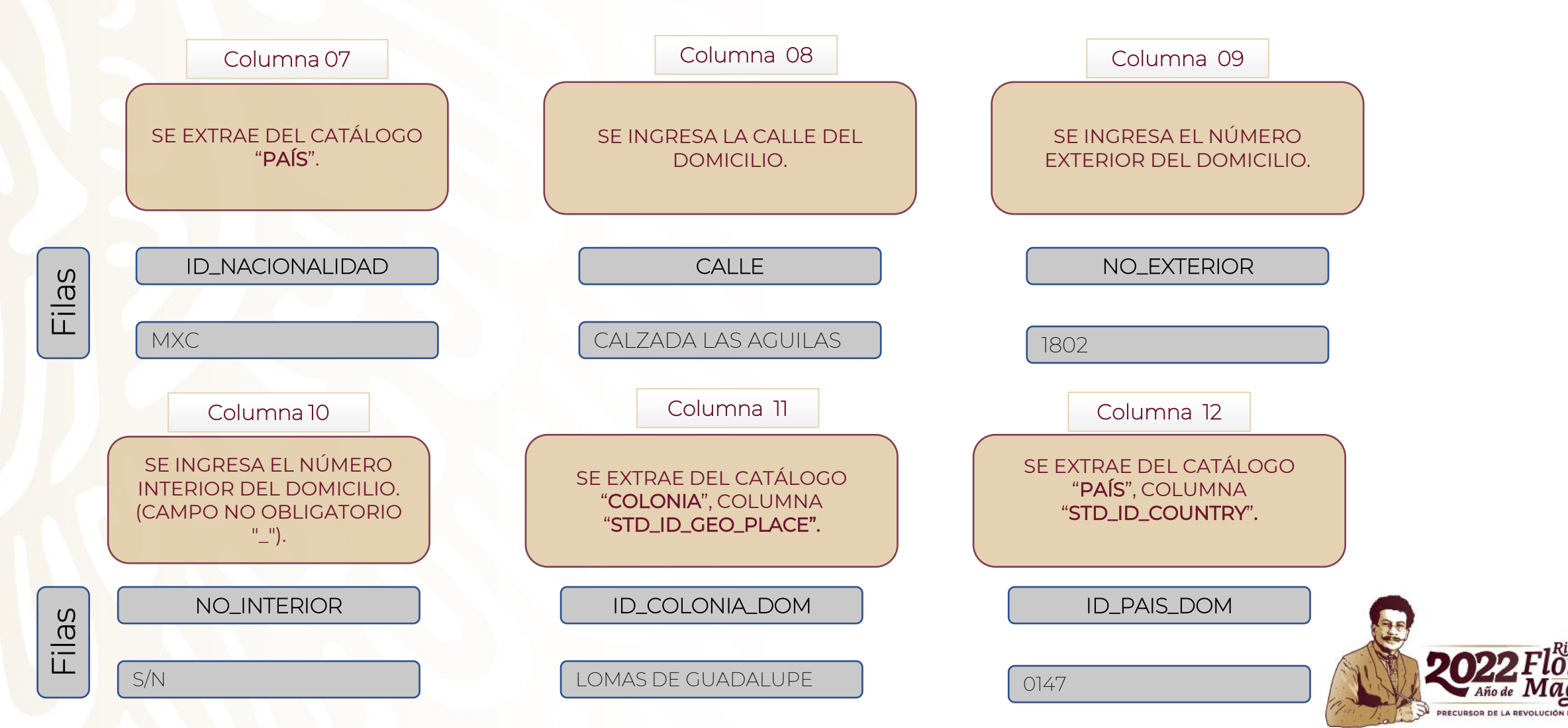

**FUNCIÓN PÚBLICA** 

**SECRETARÍA DE LA FUNCIÓN PÚBLIC** 

#### **Llenado del layout** FASE 1 **Hoja "Contrato"**

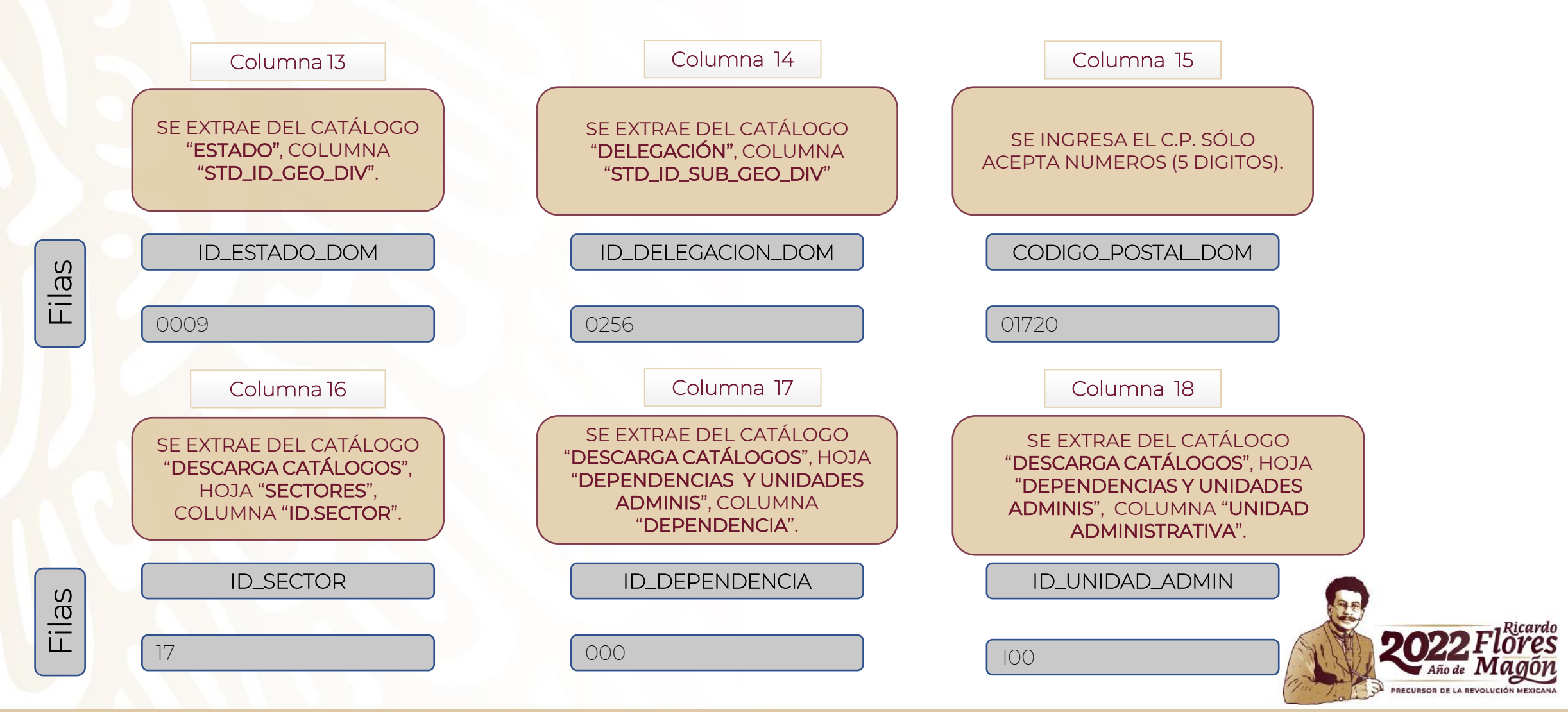

**FUNCIÓN PÚBLICA** 

**SECRETARÍA DE LA EUNCIÓN PÚBLIC** 

### **Llenado del layout Hoja "Contrato"<br>Noja "Contrato"**

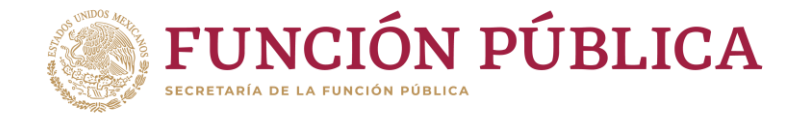

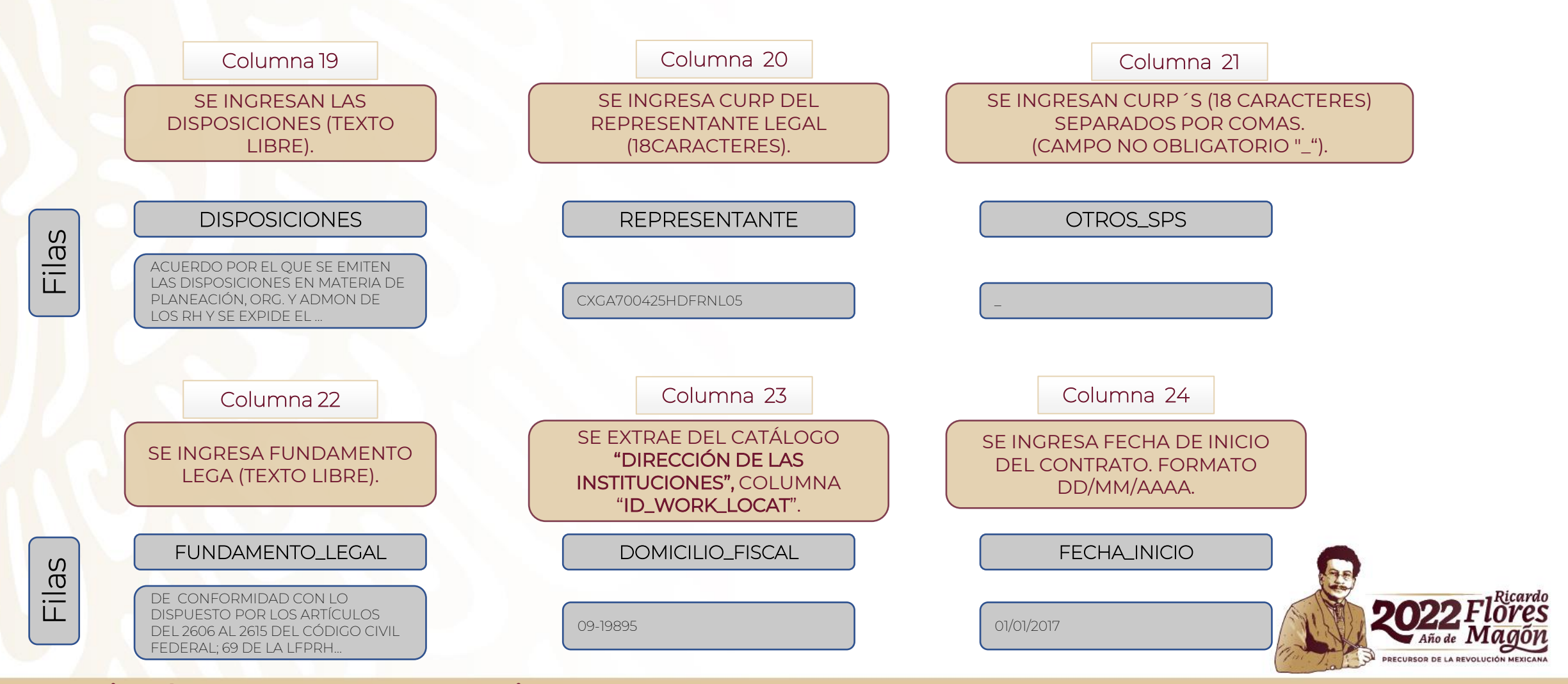

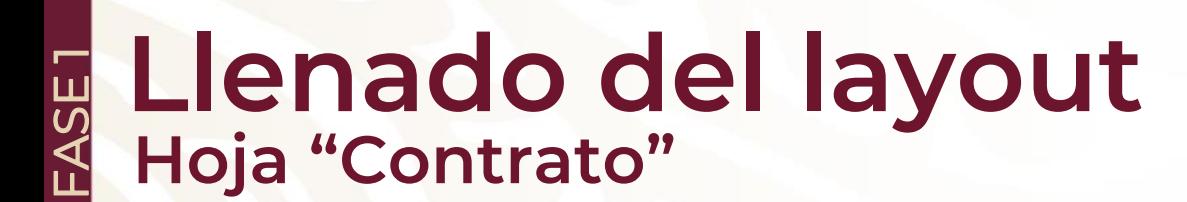

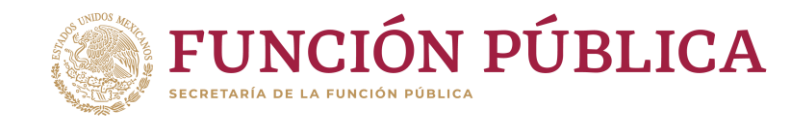

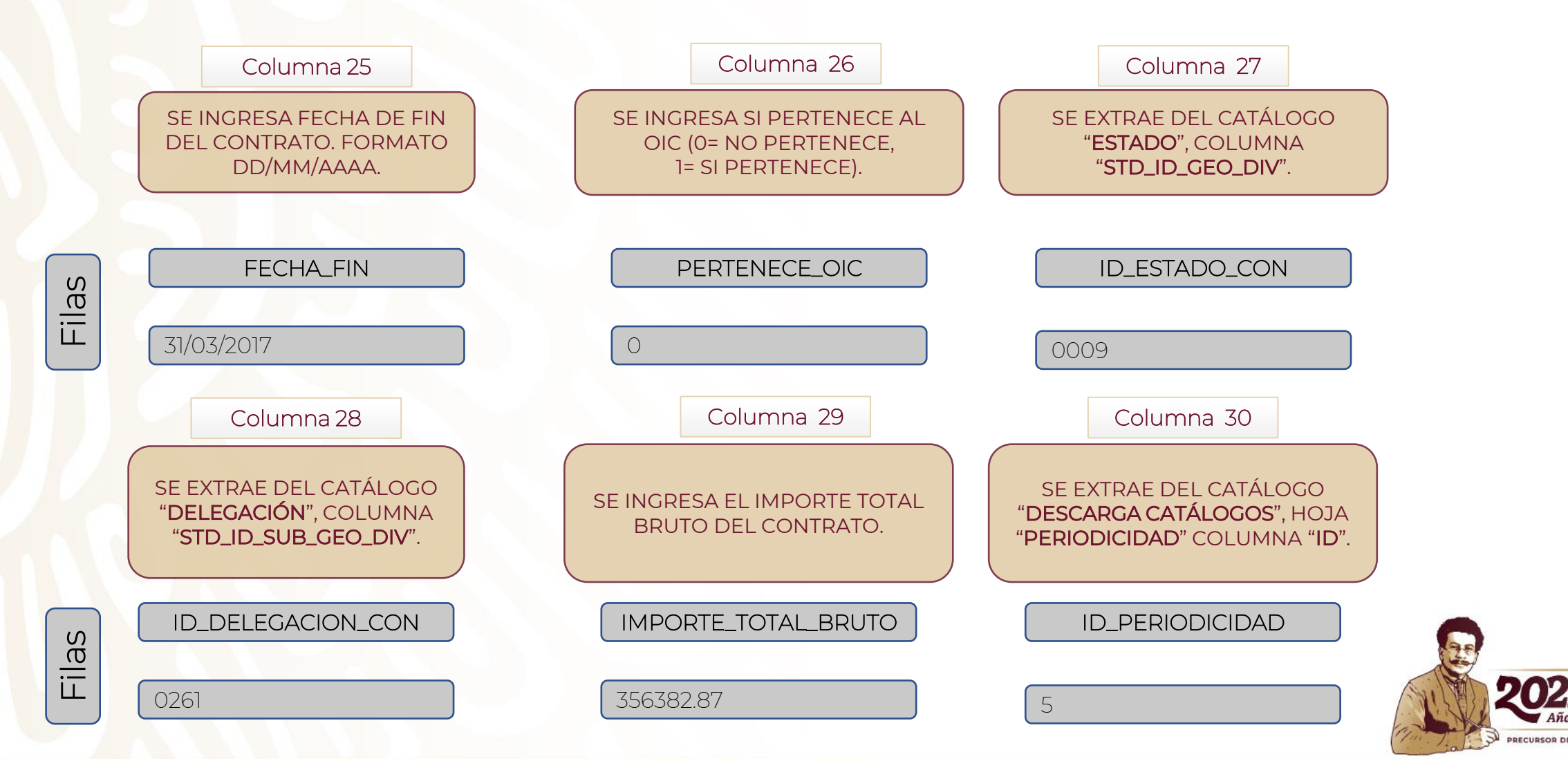

# **Llenado del layout**<br>E Hoja "Contrato"

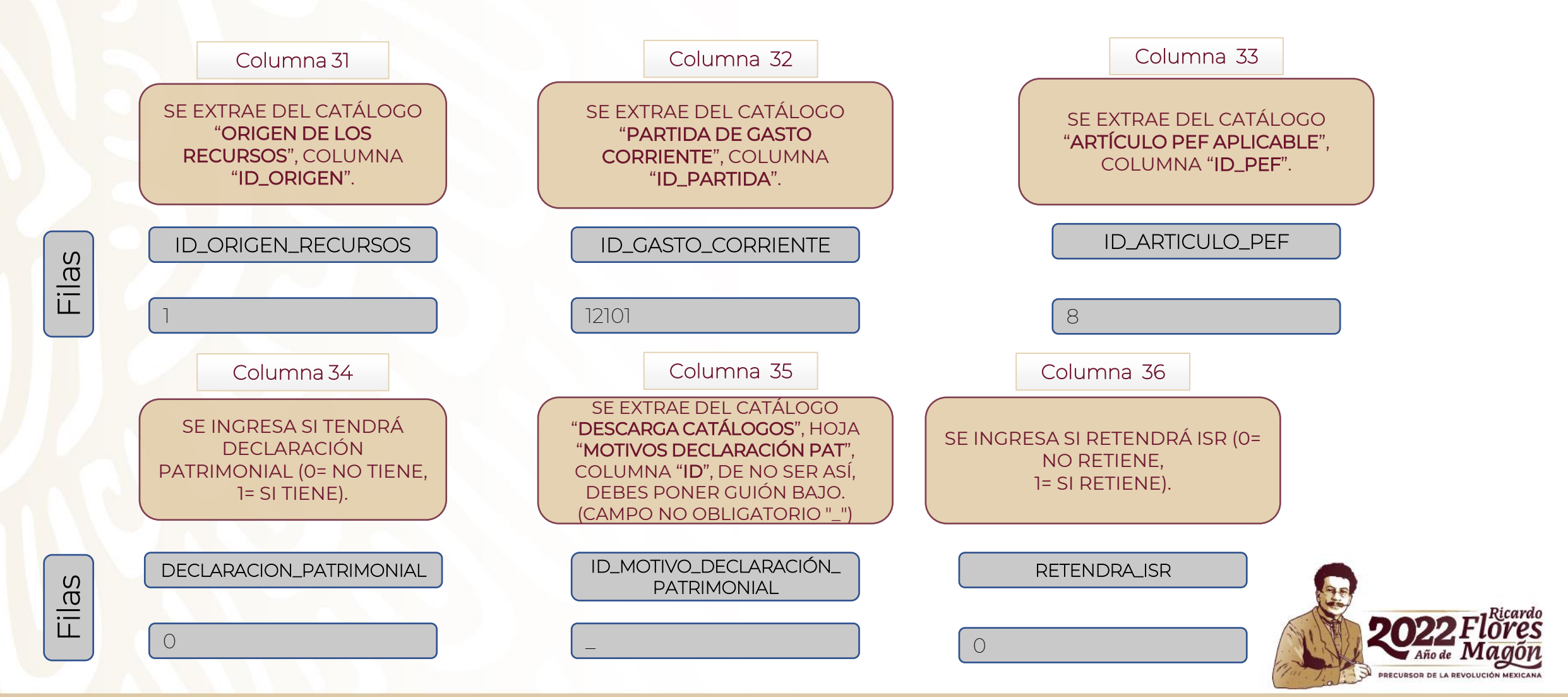

**FUNCIÓN PÚBLICA** 

**SECRETARÍA DE LA EUNCIÓN PÚBLIC.** 

### **Llenado del layout Hoja "Contrato"<br>K Hoja "Contrato"**

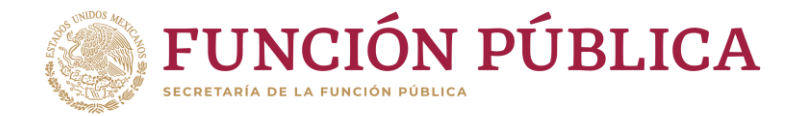

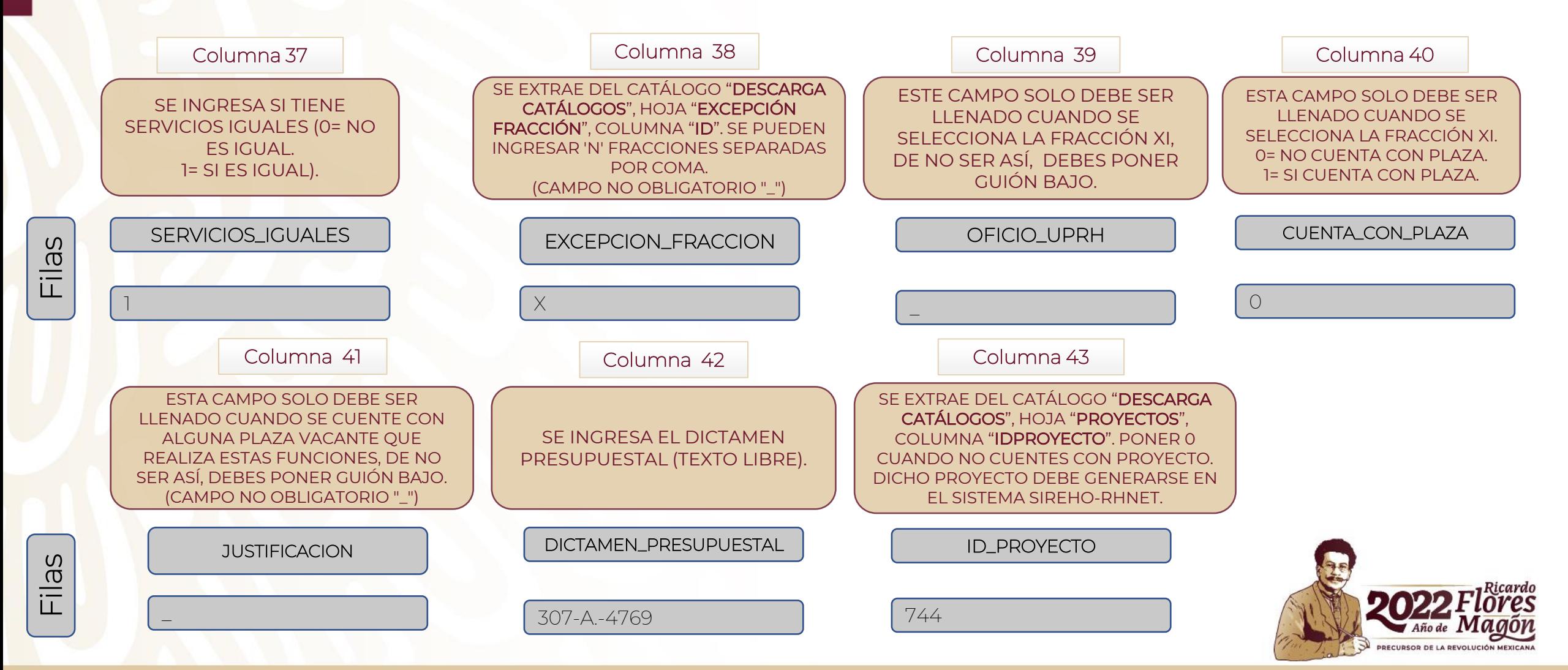

#### **Llenado del layout Hoja "Experiencia"** FASE 1

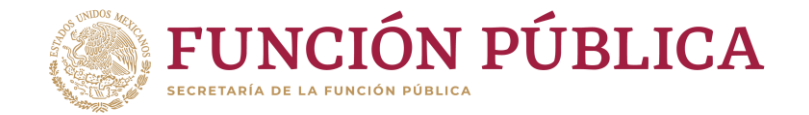

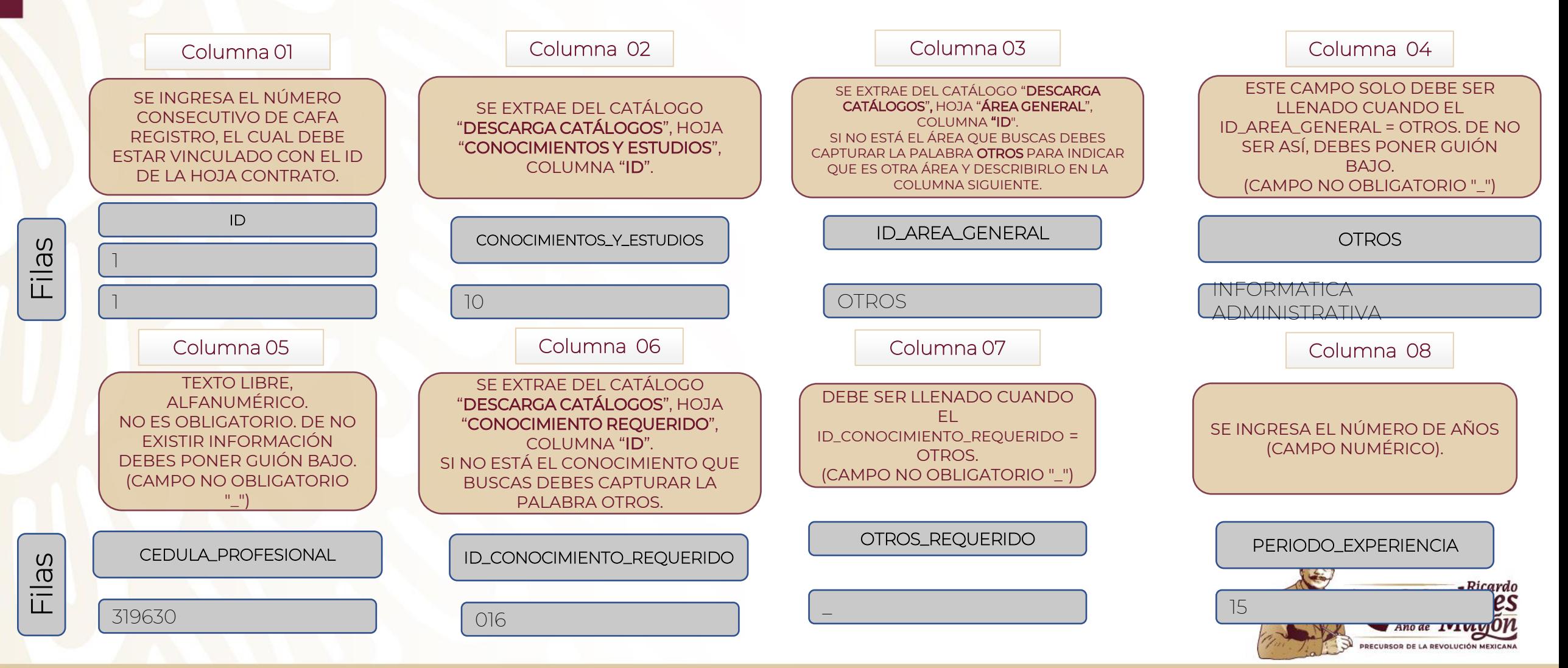

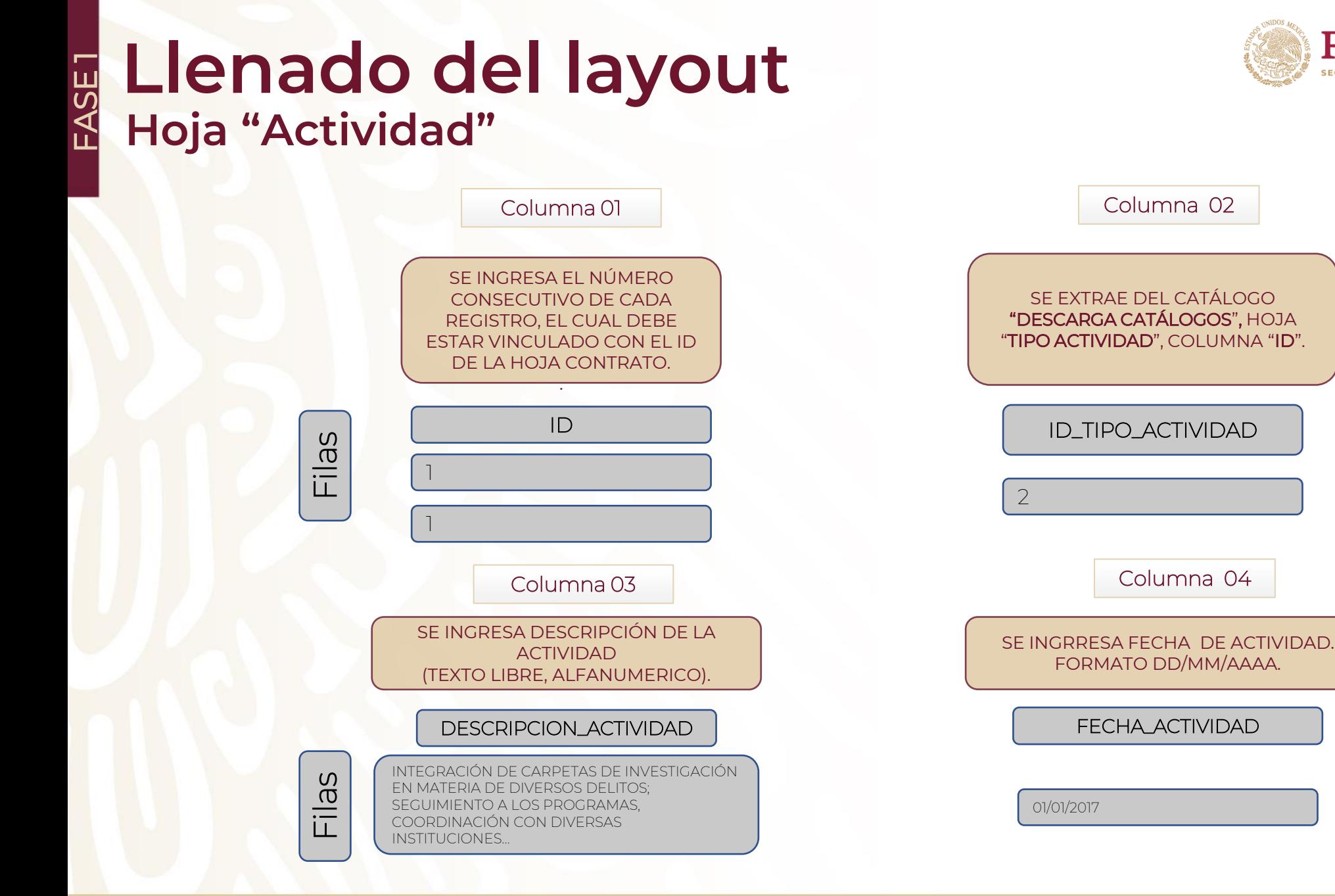

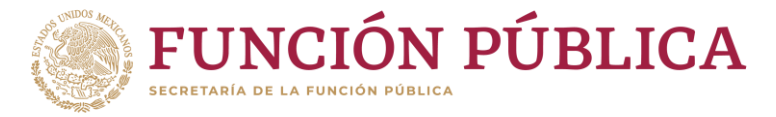

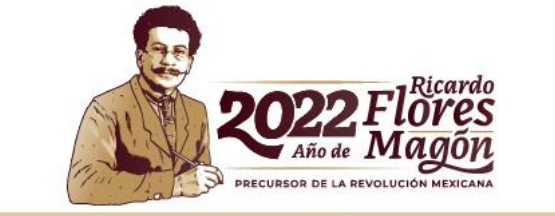

### **Llenado del layout H LIENAQO QE<br>《 Hoja "Entregable"**

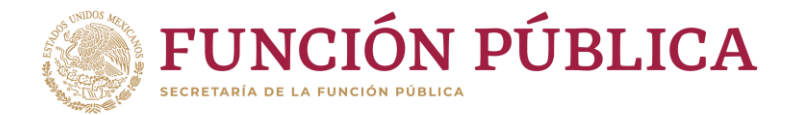

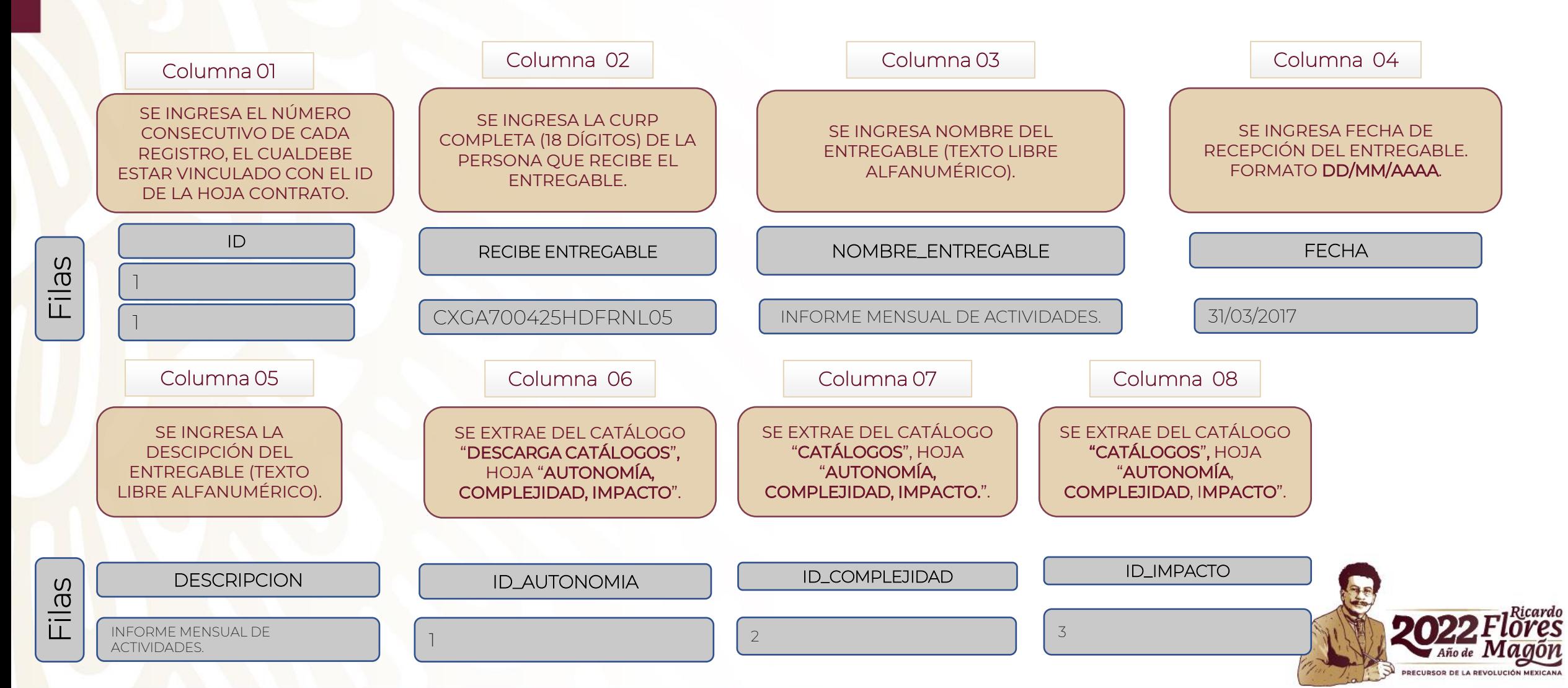

## **Contactos DGOR**

# luramirez@funcionpublica.gob.mx hpaez@funcionpublica.gob.mx

Lucy Ramírez Mejía | Hugo Enrique Paez Valverde

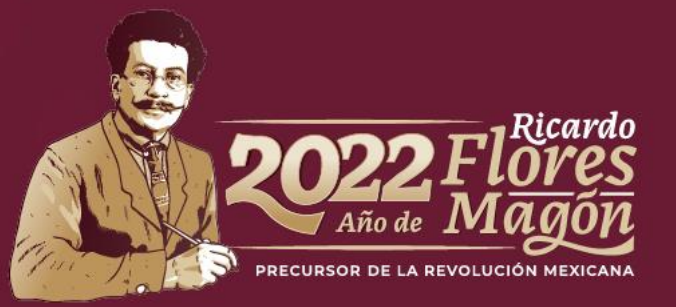